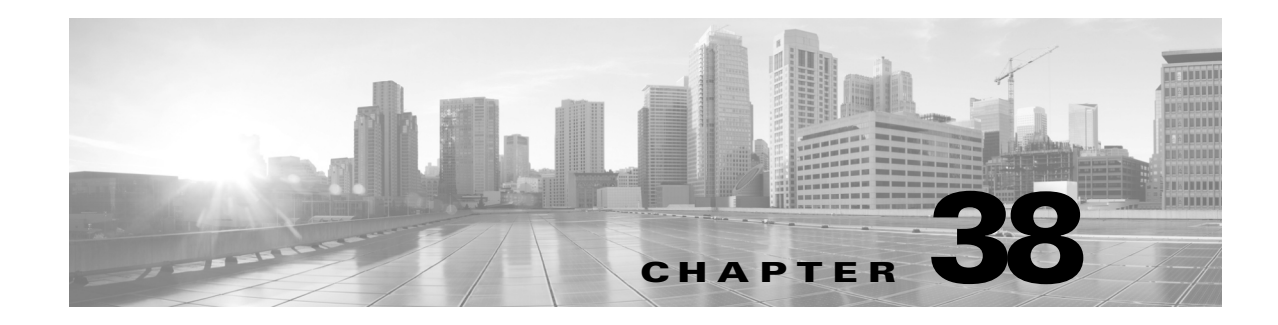

# **Monitoring the System**

The ASA FirePOWER module ASA FirePOWER module provides many useful monitoring features to assist you in the daily administration of your system, all on a single page. For example, on the Host Statistics page you can monitor basic host statistics. The following sections provide more information about the monitoring features that the system provides:

- [Viewing Host Statistics, page 38-1](#page-0-0) describes how to view host information such as:
- **•** system uptime
- **•** disk and memory usage
- **•** system processes
- **•** intrusion event information
- [Monitoring System Status and Disk Space Usage, page 38-2](#page-1-0) describes how to view basic event and disk partition information.
- **•** [Viewing System Process Status, page 38-2](#page-1-1) describes how to view basic process status.
- [Understanding Running Processes, page 38-4](#page-3-0) describes the basic system processes that run on the appliance.

## <span id="page-0-0"></span>**Viewing Host Statistics**

 $\mathbf I$ 

#### **License:** Any

The Statistics page lists the current status of the following:

- general host statistics; see the [Host Statistics](#page-0-1) table for details
- intrusion event information (requires Protection); see Viewing Events, page 28-1 or details

The following table describes the host statistics listed on the Statistics page.

<span id="page-0-1"></span>

| <b>Category</b> | <b>Description</b>                                                                           |
|-----------------|----------------------------------------------------------------------------------------------|
| Time            | The current time on the system.                                                              |
| Uptime          | The number of days (if applicable), hours, and minutes since the system was last<br>started. |
| Memory Usage    | The percentage of system memory that is being used.                                          |

*Table 38-1 Host Statistics*

Ι

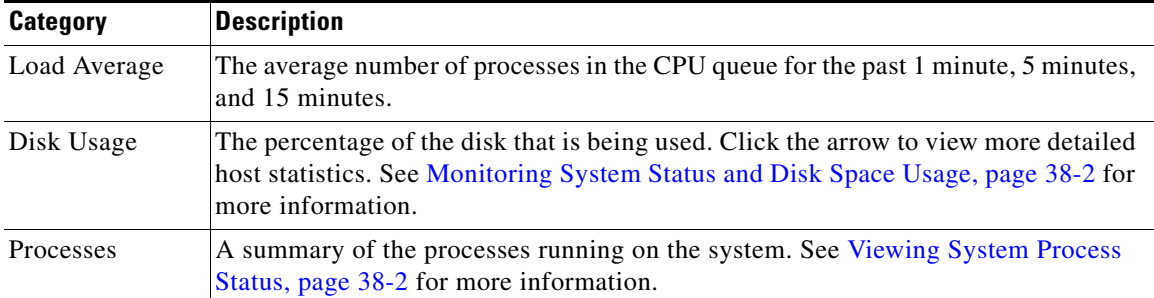

#### *Table 38-1 Host Statistics (continued)*

#### **To view the Statistics page:**

The Statistics page appears.

## <span id="page-1-0"></span>**Monitoring System Status and Disk Space Usage**

#### **License:** Any

The Disk Usage section of the Statistics page provides a quick synopsis of disk usage, both by category and by partition status. If you have a malware storage pack installed on a device, you can also check its partition status. You can monitor this page from time to time to ensure that enough disk space is available for system processes and the database.

#### **To access disk usage information:**

**Step 1** Select **Monitoring > ASA FirePOWER Monitoring > Statistics**.

The Statistics page appears.

For more information on the disk usage categories, see Understanding the Disk Usage Widget, page 31-3.

**Step 2** Click the down arrow next to **Total** to expand it.

The Disk Usage section expands, displaying partition usage. If you have a malware storage pack installed, the /var/storage partition usage is also displayed.

### <span id="page-1-1"></span>**Viewing System Process Status**

#### **License:** Any

The Processes section of the Host Statistics page allows you to see the processes that are currently running on an appliance. It provides general process information and specific information for each running process.

**Step 1** Select **Monitoring > ASA FirePOWER Monitoring > Statistics**.

The following table describes each column that appears in the process list.

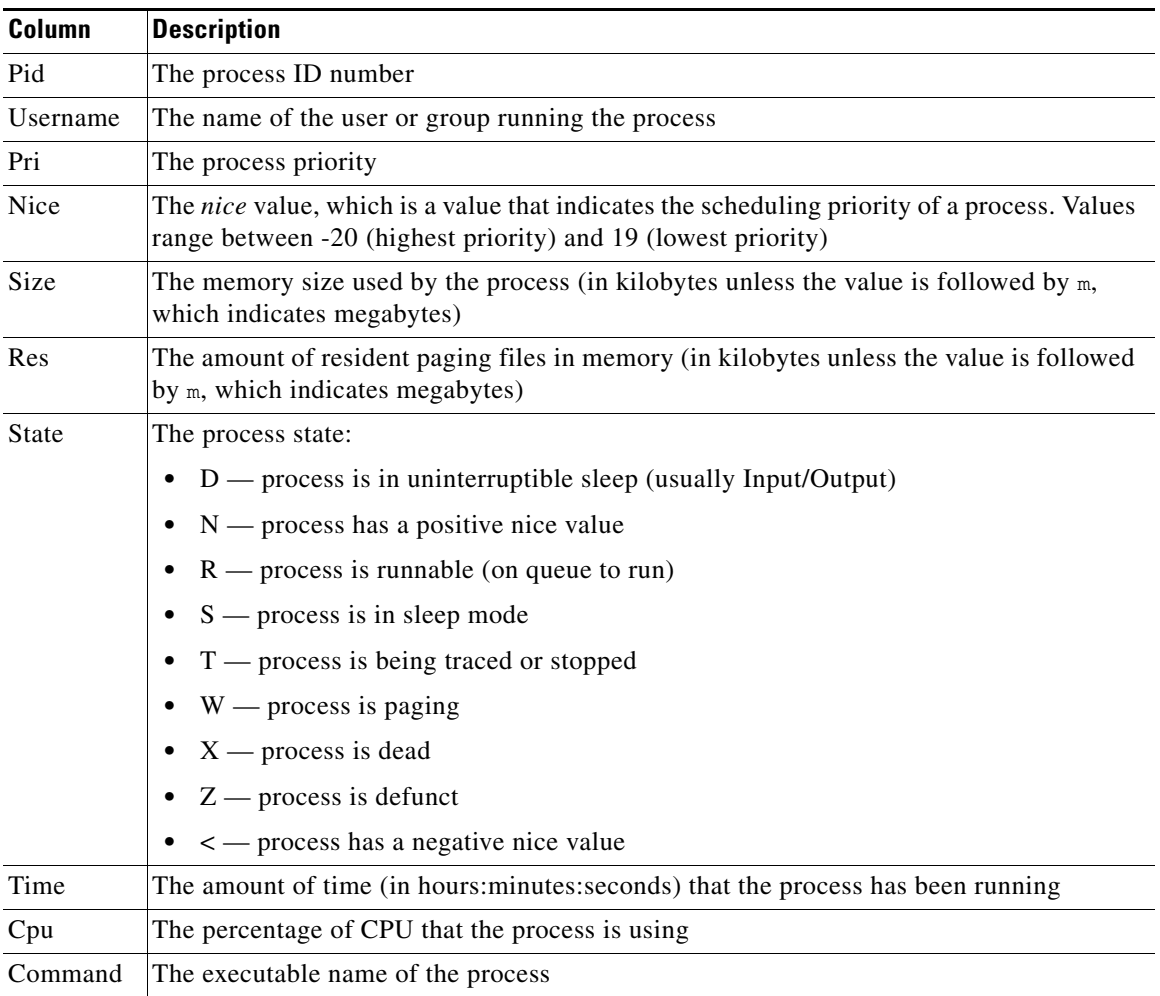

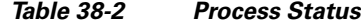

#### **To expand the process list:**

#### **Step 1** Select **Monitoring > ASA FirePOWER Monitoring > Statistics**.

The Statistics page appears.

**Step 2** Click the down arrow next to **Processes**.

The process list expands, listing general process status information that includes the number and types of running tasks, the current time, the current system uptime, the system load average, CPU, memory, and swap information, and specific information about each running process.

**Cpu(s)** lists the following CPU usage information:

**•** user process usage percentage

 $\mathbf I$ 

- **•** system process usage percentage
- nice usage percentage (CPU usage of processes that have a negative nice value, indicating a higher priority)

Ι

Nice values indicate the scheduled priority for system processes and can range between -20 (highest priority) and 19 (lowest priority).

**•** idle usage percentage

**Mem** lists the following memory usage information:

- **•** total number of kilobytes in memory
- **•** total number of used kilobytes in memory
- **•** total number of free kilobytes in memory
- **•** total number of buffered kilobytes in memory

**Swap** lists the following swap usage information:

- **•** total number of kilobytes in swap
- **•** total number of used kilobytes in swap
- **•** total number of free kilobytes in swap
- **•** total number of cached kilobytes in swap

 $\mathscr{P}$ 

**Note** For more information about the types of processes that run on the appliance, see [Understanding](#page-3-0)  [Running Processes, page 38-4](#page-3-0).

#### **To collapse the process list:**

**Step 1** Click the up arrow next to **Processes**.

The process list collapses.

### <span id="page-3-0"></span>**Understanding Running Processes**

#### **License:** Any

There are two different types of processes that run on an appliance: daemons and executable files. Daemons always run, and executable files are run when required.

See the following sections for more information:

- **•** [Understanding System Daemons, page 38-4](#page-3-1)
- **•** [Understanding Executables and System Utilities, page 38-5](#page-4-0)

### <span id="page-3-1"></span>**Understanding System Daemons**

#### **License:** Any

Daemons continually run on an appliance. They ensure that services are available and spawn processes when required. The following table lists daemons that you may see on the Process Status page and provides a brief description of their functionality.

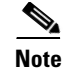

**Note** The table below is not an exhaustive list of all processes that may run on an appliance.

#### *Table 38-3 System Daemons*

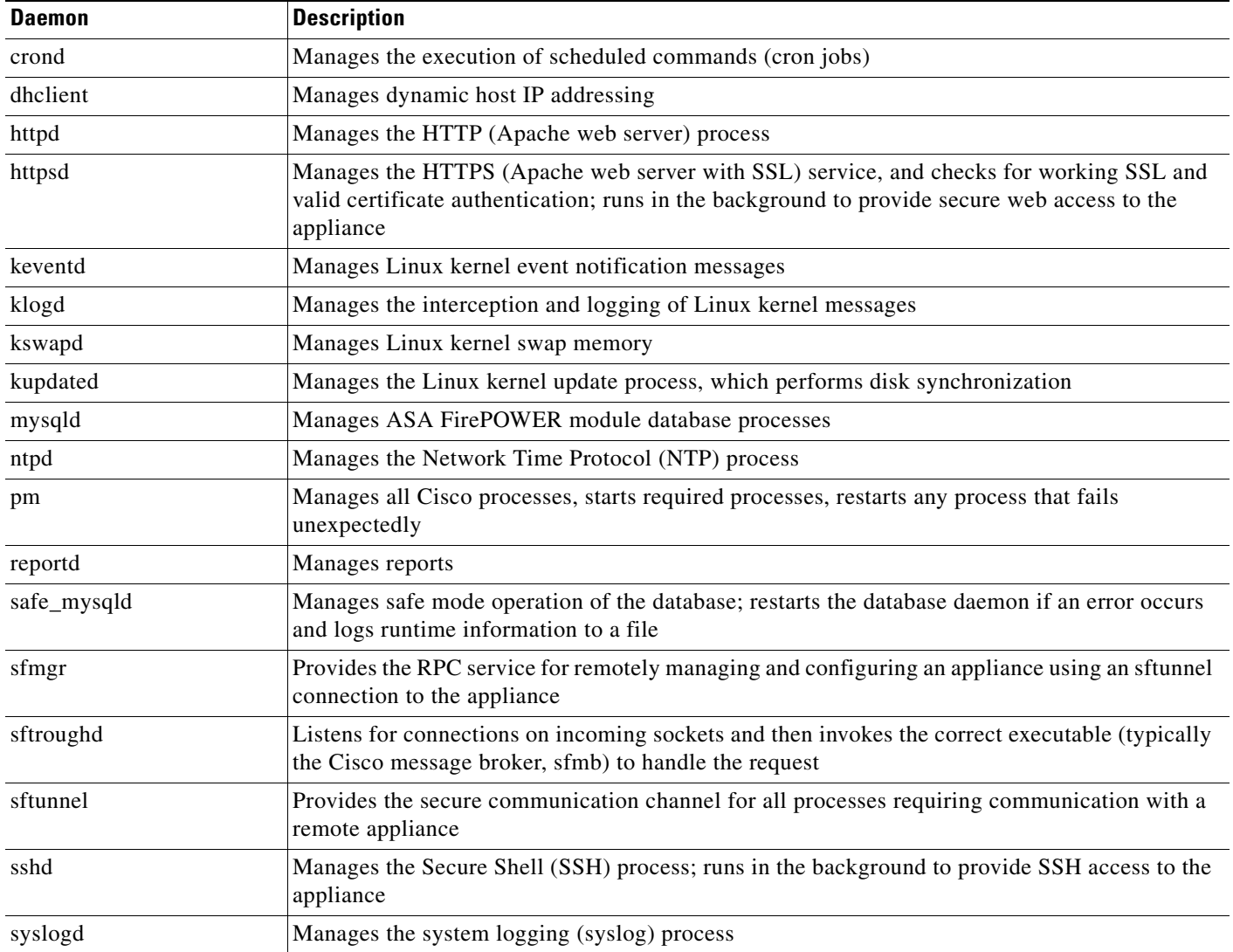

## <span id="page-4-0"></span>**Understanding Executables and System Utilities**

#### **License:** Any

 $\mathsf{L}$ 

There are a number of executables on the system that run when executed by other processes or through user action. The following table describes the executables that you may see on the Process Status page. H

 $\mathsf I$ 

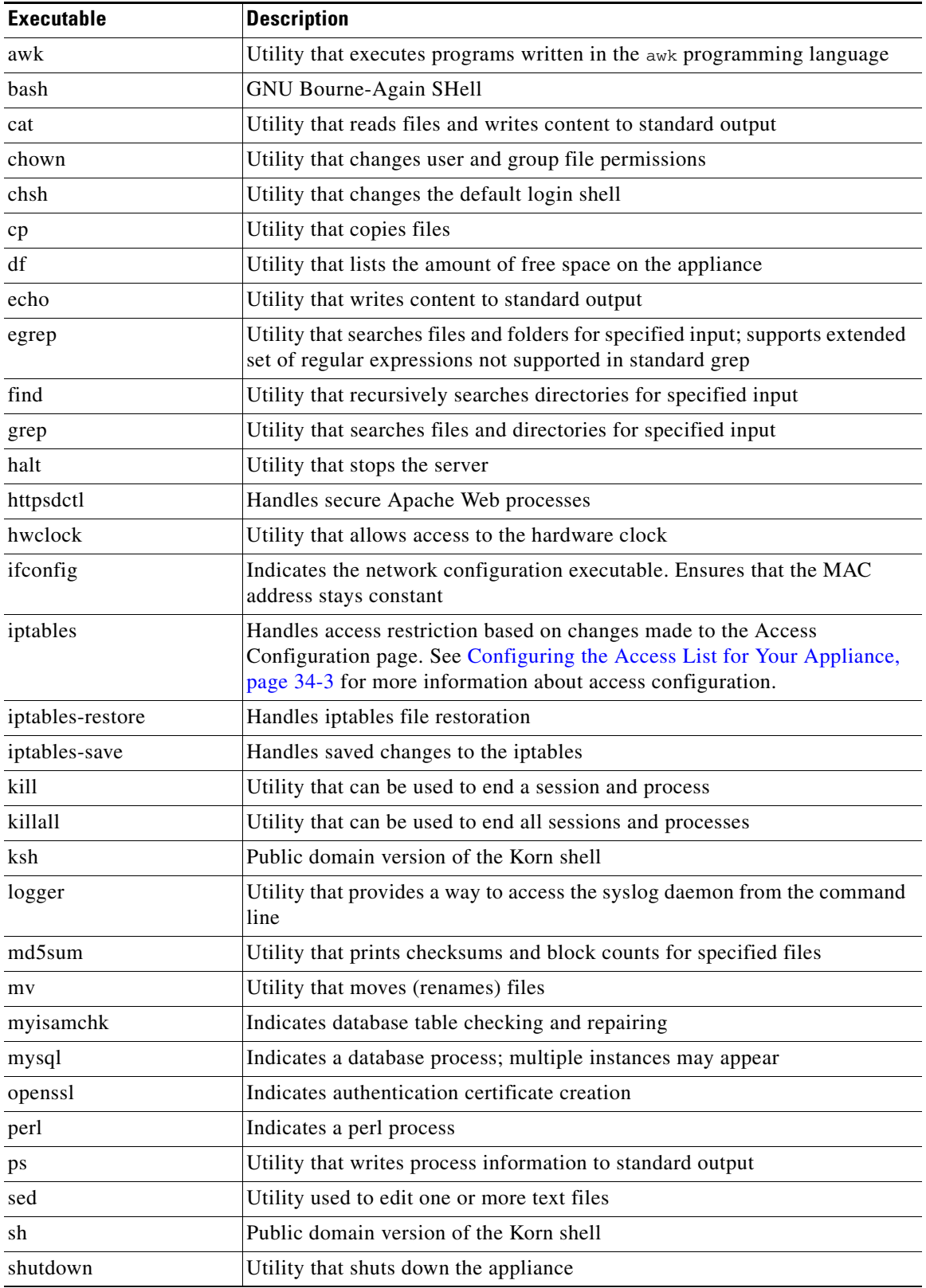

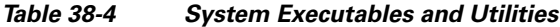

П

 $\mathbf{I}$ 

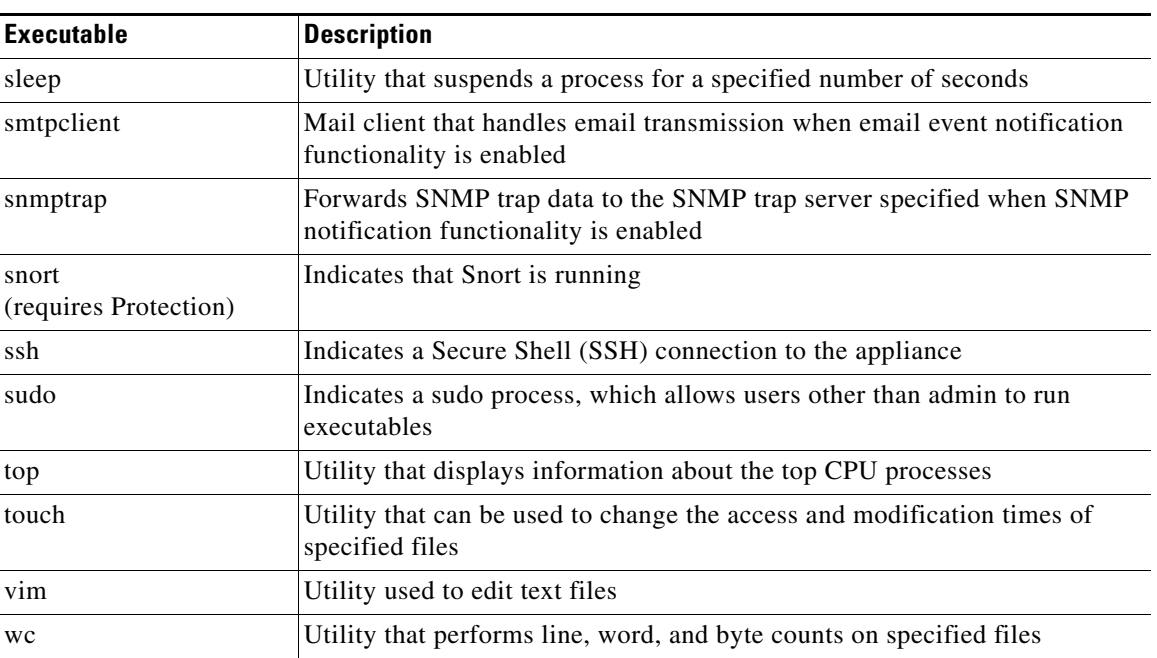

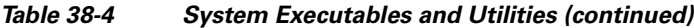

 $\blacksquare$ 

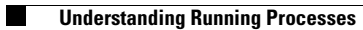

 $\mathsf I$ 

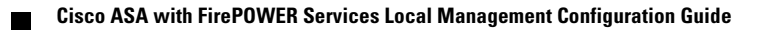